# **InfoSphere Optim Performance Manager for DB2 for Linux, UNIX, and Windows**

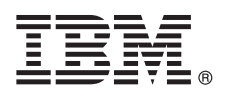

**V5.3.1**

## 快速入门指南

**>8OhvgNlYrWX20>z7#**

本地语言版本: 要获取其他语言快速入门指南, 请从安装介质打印特定语言的 PDF。

### 产品概述

 $\odot$ 

IBM<sup>®</sup> InfoSphere<sup>®</sup> Optim<sup>™</sup> Performance Manager for DB2<sup>®</sup> for Linux, UNIX, and Windows 是数据库管理员 (DBA) 用来对 DB2 数据库监视性能指标、识别和解决性能问题的工具。

**七骤 1:** 访问软件和文档

如果您下载产品, 请遵循以下指示信息:

[http://www.ibm.com/support/knowledgecenter/SS9PE5\\_5.3.1/](http://www.ibm.com/support/knowledgecenter/SS9PE5_5.3.1/com.ibm.datatools.perfmgmt.installconfig.doc/pm_download_images.html)

[com.ibm.datatools.perfmgmt.installconfig.doc/pm\\_download\\_images.html](http://www.ibm.com/support/knowledgecenter/SS9PE5_5.3.1/com.ibm.datatools.perfmgmt.installconfig.doc/pm_download_images.html)

下载所有需要的文件之后,请遵循联机文档中的指示信息,将文件解压缩到计算机的临时目录中。

提供的产品包括以下组件:

- InfoSphere Optim Performance Manager 服务器软件
- InfoSphere Optim Performance Manager 许可证激活套件
- DB2 for Linux, UNIX, and Windows 的限制使用副本 (InfoSphere Optim Performance Manager 可以将其用作数据存 储库)。
- 可选的 DB2 Performance Expert (PE) 旧客户机软件

**七骤 2:** 评估硬件和系统配置

执行数据库监视要求对资源进行周密的规划。在安装或更新产品之前,请阅读联机文档中的规划信息:

[http://www.ibm.com/support/knowledgecenter/SS9PE5\\_5.3.1/](http://www.ibm.com/support/knowledgecenter/SS9PE5_5.3.1/com.ibm.datatools.perfmgmt.installconfig.doc/pm_preparing_install.html)

[com.ibm.datatools.perfmgmt.installconfig.doc/pm\\_preparing\\_install.html](http://www.ibm.com/support/knowledgecenter/SS9PE5_5.3.1/com.ibm.datatools.perfmgmt.installconfig.doc/pm_preparing_install.html)

## **3** 步骤 3: 复审安装体系结构

下图说明了产品的体系结构并提供了规划安装的基础。

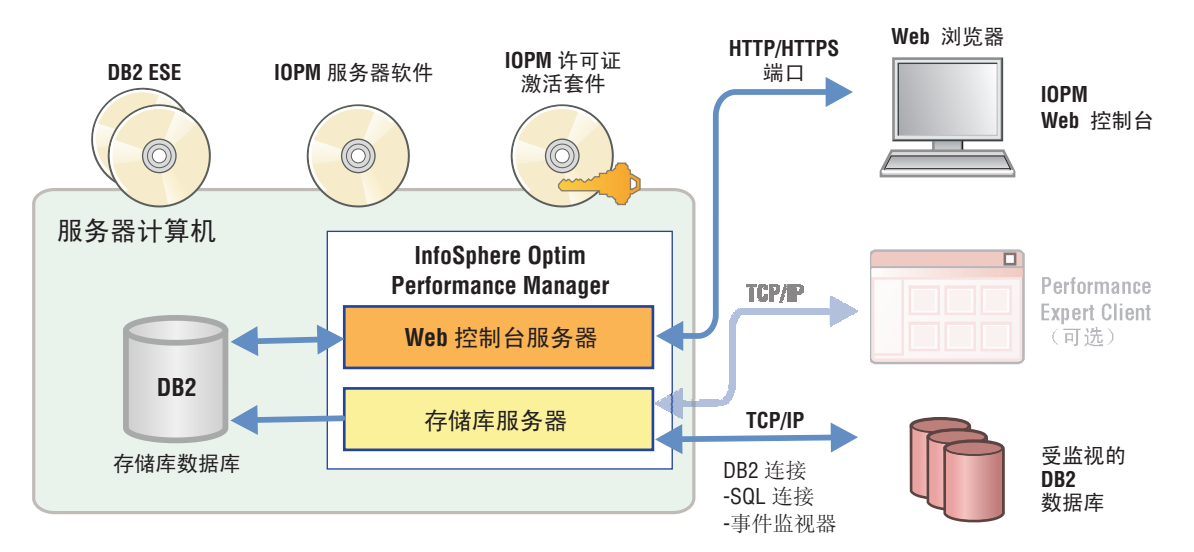

有关一些备用体系结构的信息,请参阅:

[http://www.ibm.com/support/knowledgecenter/SS9PE5\\_5.3.1/com.ibm.datatools.perfmgmt.installconfig.doc/architectures.html](http://www.ibm.com/support/knowledgecenter/SS9PE5_5.3.1/com.ibm.datatools.perfmgmt.installconfig.doc/architectures.html)

#### **步骤 4:** 可选: 使用安装计划程序收集所有必需的信息

开始安装或更新之前, 请使用 InfoSphere Optim Performance Manager 安装计划程序来收集在安装和配置期间需要输入的 信息。该计划程序可从快速入门指南 CD 或联机文档中找到:

http://www.ibm.com/support/knowledgecenter/SS9PE5\_5.3.1/com.ibm.datatools.perfmgmt.installconfig.doc/install\_planner.html

#### 步骤 5: 安装或准备 DB2 存储库数据库的实例

InfoSphere Optim Performance Manager 需要将受支持的 DB2 版本用作其存储库数据库。如果尚未安装受支持的 DB2 版 本, 那么可以安装并使用 InfoSphere Optim Performance Manager 随附的 IBM DB2 Enterprise Server Edition (DB2 ESE) 限制使用的许可证。

如果具有 IBM DB2 Storage Optimization Feature 许可证, 并且此功能可以用于 InfoSphere Optim Performance Manager, 那么在安装 InfoSphere Optim Performance Manager 之前, 将 IBM DB2 Storage Optimization Feature 许可证应用 到 DB2 安装中。

如果要使用现有的 DB2 实例作为存储库数据库、那么请确保在您开始安装 InfoSphere Optim Performance Manager 服务 器之前该实例处于运行状态。请查看系统需求以了解有关受支持 DB2 版本的信息。

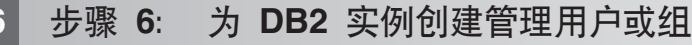

创建将用于首次登录 Web 控制台的管理用户或组。该用户必须在用作存储库数据库的 DB2 实例上具有 SYSADM 权限。 安装期间会授予该用户帐户 DBADM 权限。

有关用户认证的信息, 请参阅:

http://www.ibm.com/support/knowledgecenter/SS9PE5\_5.3.1/ com.ibm.datatools.perfmgmt.installconfig.doc/understanding\_user\_access\_auth\_methods.html

#### 步骤 7: 安装或更新 InfoSphere Optim Performance Manager 服务器软件

开始新安装之前, 请确保已抽取许可证文件。请参阅步骤 1. 如果您要执行更新安装, 那么不需要重新应用许可证。

运行 IOPM.server.version.install-on-operatingsystem 文件安装或更新适用于所选平台的 InfoSphere Optim Performance Manager V5.3.1 服务器软件。您可以将 -i console 追加到命令, 以控制台方式运行安装程序。

例如: IOPM.server.v5.3.1.0.install-on-win64.exe

有关该步骤的更多信息(包括如何执行静默安装的信息), 请参阅:

http://www.ibm.com/support/knowledgecenter/SS9PE5\_5.3.1/ com.ibm.datatools.perfmgmt.installconfig.doc/pm\_install\_modes.html

#### 配置 InfoSphere Optim Performance Manager 和设置受监视系统 **步骤 8:**

运行安装程序之后, 您需要完成一些其他任务来配置环境和设置监视系统。

以下任务用于配置环境和设置监视系统:

1. 打开 InfoSphere Optim Performance Manager Web 控制台, 方法是从"开始"菜单(仅限 Windows) 打开或浏览到服务 器安装完成时指定的 InfoSphere Optim Performance Manager Web 控制台 URL, 例如: http://hostname:55000/ optimdatatools/console。

输入在安装 InfoSphere Optim Performance Manager 服务器期间指定或创建的用户标识和密码。

- 2. 从"任务启动程序"单击添加并配置数据库以进行监视, 为您希望 InfoSphere Optim Performance Manager 监视的 DB2 数据库添加连接。
- 3. 在打开的向导中, 创建与数据库的连接。然后对数据库进行监视配置。
- 4. 查看性能数据。向新添加的数据源发出一些查询之后, 选择打开菜单, 然后选择运行状况摘要或正在运行的一个仪表 板以杳看性能数据。

可选: 安装和配置可选组件 步骤 9:

如果要监视 DB2 V9.7 或更低版本的数据库, 您可以安装和配置旧的 DB2 Performance Expert Client 或 CIM 服务器。

有关如何安装和配置这些可选组件的信息, 请参阅:

http://www.ibm.com/support/knowledgecenter/SS9PE5 5.3.1/ com.ibm.datatools.perfmgmt.installconfig.doc/installing\_configuring\_components.html

**|`E"**

有关该产品的更多信息(包括入门的关键信息链接地址), 请参阅 InfoSphere Optim Performance Manager 信息指南:

<http://www.ibm.com/support/docview.wss?uid=swg27036508>

InfoSphere Optim Performance Manager V5.3.1 Licensed Materials - Property of IBM. © Copyright IBM Corp. 2010, 2014. U.S. Government Users Restricted Rights - Use, duplication or disclosure restricted by GSA ADP Schedule Contract with IBM Corp.

IBM、IBM 徽标和 ibm.com® 是 International Business Machines Corp. 在全球许多管辖区域的商标或注册商标。其他产品和服务名称可能是 IBM 或其他公司的商标。当前的 IBM 商标列表,可从以下 Web 站<br>点的"版权和商标信息"部分获取:[\(www.ibm.com/legal/copytrade.shtml\)](http://www.ibm.com/legal/copytrade.shtml)。

部件号: CN0S2ML

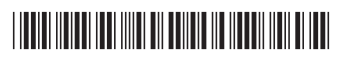